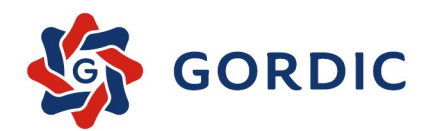

# **GINIS 2020**

# Klientské API pro webové služby XRG Modul GSAWST02

Základní příručka uživatele Od verze 4.84

© 1993 - 2020 GORDIC spol. s r. o.

# Modul GSAWST02

# Klientské API pro webové služby XRG

Základní příručka uživatele Od verze 4.84

# GINIS - Klientské API pro webové služby XRG

Žádná část této publikace nesmí být publikována a šířená žádným způsobem a v žádné podobě bez výslovného souhlasu společnosti GORDIC spol. s r.o.

Značky GORDIC® a GINIS® jsou ochrannými známkami a pobírají ochranu dle příslušných právních předpisů.

Vydal: GORDIC spol. s r.o., Erbenova 4, 586 01 Jihlava; IČ: 47 90 37 83. Tisk: V Jihlavě 2020.

# Obsah

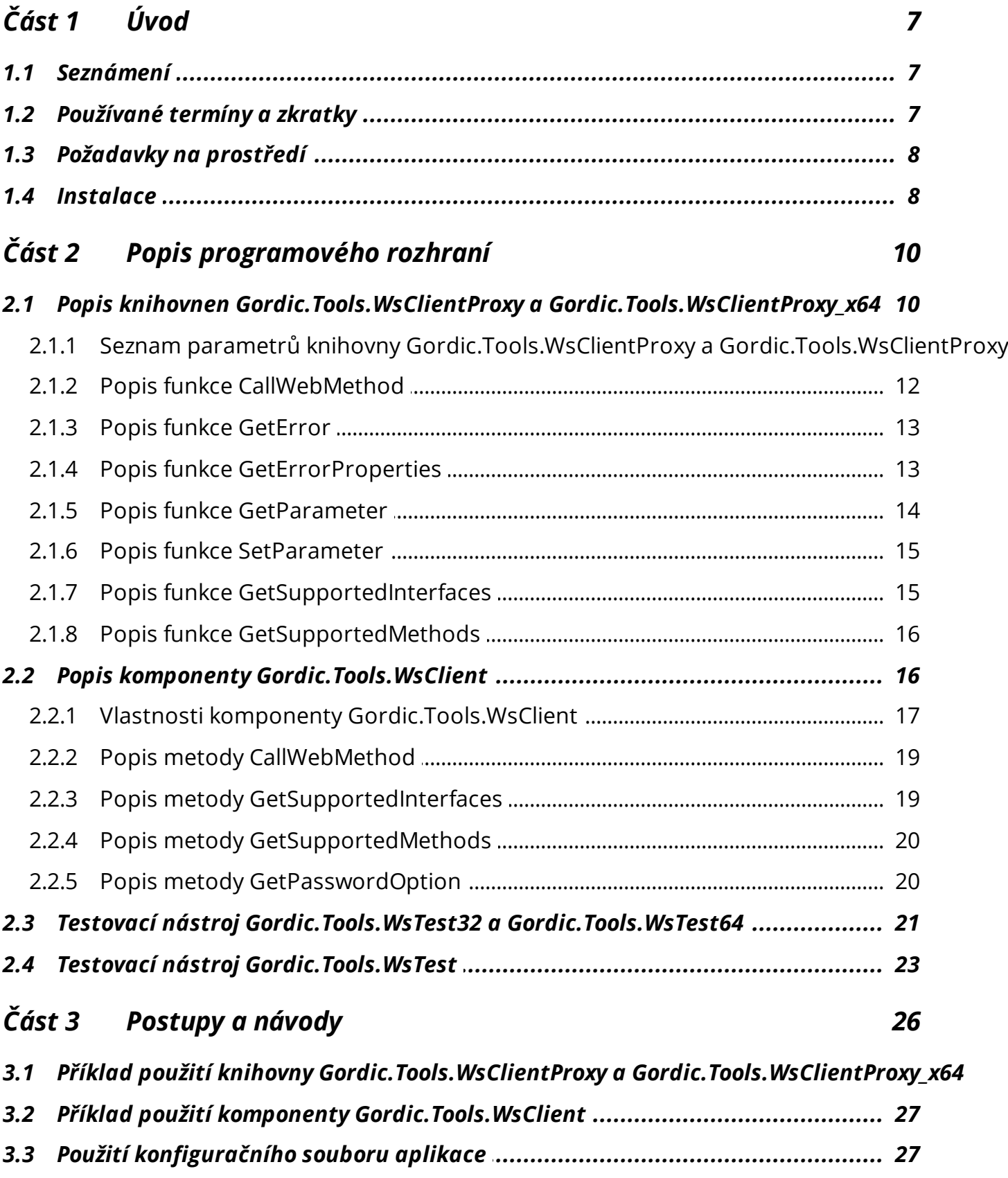

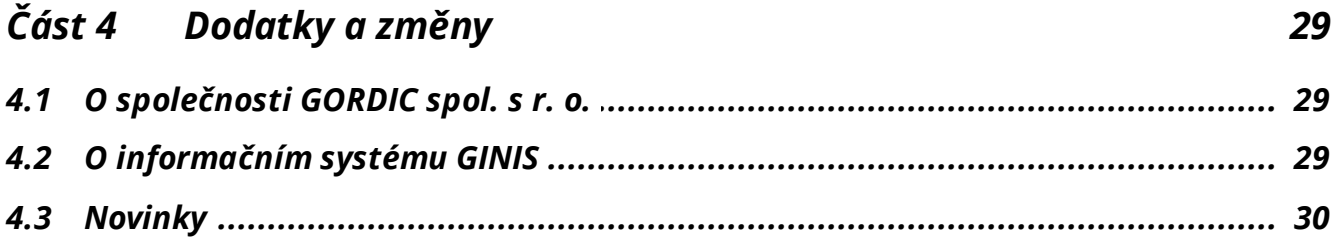

 $\mathbb{R}^n$ 

# Předmluva

Dámy a pánové, vážení uživatelé,

dostává se Vám do rukou příručka pro práci v modulu Klientské API pro webové služby XRG, který je součástí systému GINIS - Gordic Integrovaný Informační Systém.

Tato příručka si klade za cíl poskytnout Vám potřebné informace pro plnohodnotnou práci s modulem, tak aby Vaše práce s programem byla maximálně efektivní a pro Vás příjemná.

Příručka je členěna do několika základních částí:

#### **Úvod a obecné zásady práce v aplikaci**

- úvodní část je věnována elementárnímu seznámení s modulem a ukazuje základní vazby v rámci systému GINIS®, dále pak popisuje obecné zásady práce v aplikaci, typy ovládacích prvků a obecnou terminologii.

#### **Popis práce v aplikaci, jak na to**

- tato část tvoří jádro celé příručky a v maximální možné míře, při zachování čitelnosti a orientace v textu charakterizuje, jak se v modulu orientovat a jak s ním efektivně pracovat.

#### **Dodatky a změny**

- část obsahuje dodatky, doplnění, změny. Tato část představuje novinky v modulu a slouží pro rychlou orientaci a seznámení se s novými funkcionalitami.

Věříme, že tato příručka Vám bude platným pomocníkem při Vaší práci.

Hodně úspěchů přeje tým pracovníků GORDIC $^\circledR$ .

V Jihlavě, únor 2020.

# <span id="page-6-0"></span>1 Úvod

GSAWST02 ver. 4.84

**Klie ntské API pro webové služby XRG** je distribuováno jako doplněk informačního systému [GINIS.](#page-28-1) Toto API je primárně určeno pro vývojáře aplikací založených na platformmě Win32. S úspěchem ho však lze využít i v případě klientských aplikací překládaných do prostředí Microsoft .NET. Jedná se o sadu sdílených knihoven, nástrojů a zdrojových kódů určených pro použití v aplikacích instalovaných a provozovaných výhradně v souladu s podmínkami provozu rozhraní XRG. Podmínky provozu rozhraní XRG lze nalézt na internetové adrese [https://robot.](https://robot.gordic.cz/xrg/) [gordic.cz/xrg](https://robot.gordic.cz/xrg/).

Některé části příručky, zejména, nikoliv však výlučně, obrázky, se mohou v souvislosti s individuální konfigurací systému [GINIS](#page-28-1) na každém projektu/implementaci lišit od grafického uživatelského rozhraní (GUI) zobrazené aplikace. Příručka je vytvořena s použitím demonstrační databáze nastavené v obecném režimu. Pro doplnění uvádíme, že zobrazení konkrétních tlačítek, ikon a dalších ovládacích prvků, včetně jejich funkcionalit, je kromě uvedeného nastavení uživatelských parametrů závislé na stavu zpracovávaného dokladu a na případných dalších okolnostech.

Podporované verze jednotlivých komponent provozního prostředí, zejména pak operačního systému, frameworků, komponent, doplňků a aplikací třetích stran zmíněných v dokumentaci se řídí samostatným dokumentem "Compatibility List - Technologie". Provozuschopnost informačního systému GINIS je podmíněna dodržením podmínek deklarovaných v dokumentu "Compatibility List - Technologie" odpovídající verzi informačního systému.

Datum poslední aktualizace dokumentace: **10.02.2020**.

### <span id="page-6-1"></span>*1.1 Seznámení*

Klientské API pro volání webových služeb XRG je distribuováno jako doplněk informačního systému [GINIS](#page-28-1). Toto API je primárně určeno pro vývojáře aplikací založených na platformmě Win32. S úspěchem ho však lze využít i v případě klientských aplikací překládaných do prostředí Microsoft .NET. Jedná se o sadu sdílených knihoven, nástrojů a zdrojových kódů určených pro použití v aplikacích instalovaných a provozovaných výhradně v souladu s podmínkami provozu rozhraní XRG. Podmínky provozu rozhraní XRG lze nalézt na internetové adrese [https://robot.gordic.cz/xrg.](https://robot.gordic.cz/xrg/)

Pomocí klientského API pro volání webových služeb XRG lze relativně snadným způsobem provést spuštění jednotlivých webových metod rozhraní, předat jim patřičně zabezpečená vstupní data a v odpovědi získat požadované výstupní údaje. Pro prvotní otestování dostupnosti webových služeb XRG je společně s klientským API distribuován jednoduchý testovací nástroj.

## <span id="page-6-2"></span>*1.2 Používané termíny a zkratky*

**GORDIC -** společnost [GORDIC](#page-28-0) spol. s r. o.

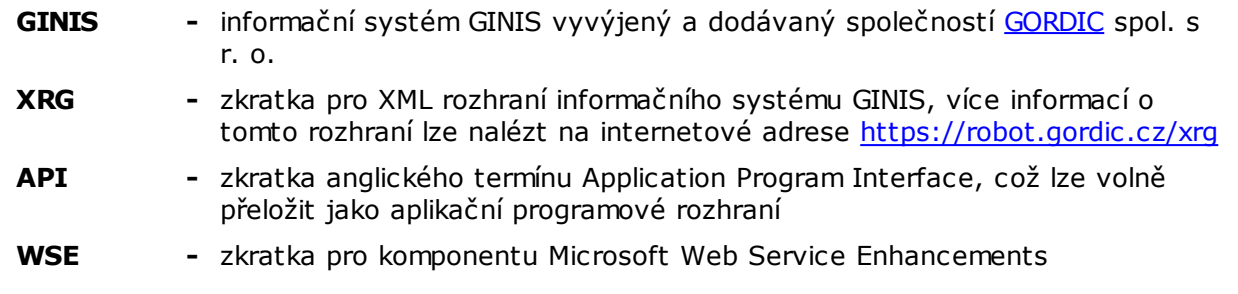

## <span id="page-7-0"></span>*1.3 Požadavky na prostředí*

Klientské API pro volání webových služeb XRG je určeno výhradně pro provozování na počítačích s instalací některého z níže uvedených operačních systémů :

- Microsoft Windows 10 Anniversary Update a vyšší
- Microsoft Windows 8.1
- Microsoft Windows 7 s aktualizací SP1
- Microsoft Windows Server 2019
- Microsoft Windows Server 2016
- Microsoft Windows Server 2012 R2
- Microsoft Windows Server 2012
- Microsoft Windows Server 2008 R2 s aktualizací SP1

Klientské API pro volání webových služeb XRG pro svoji korektní funkčnost dále vyžaduje předchozí instalaci následujícího software :

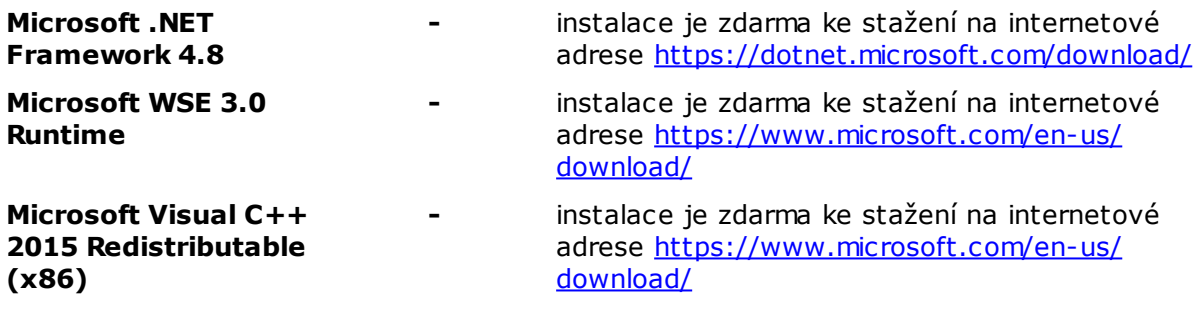

### <span id="page-7-1"></span>*1.4 Instalace*

Klientské API pro volání webových služeb XRG je distribuováno prostřednictvím komprimovaného zip archivu dostupného ke stažení na adrese [https://robot.gordic.cz/xrg](https://robot.gordic.cz/xrg/) pomocí příslušného odkazu dostupného po přihlášení do portálu. Po jeho dekomprimaci standardními prostředky je do cílového adresáře vytvořen adresář **@GINADR@** s podadresářem **WST02**, který obsahuje následující redistribuovatelné komponenty a soubory:

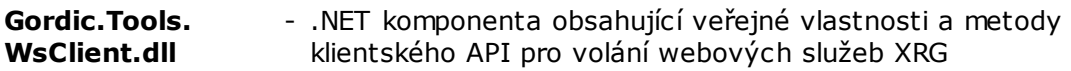

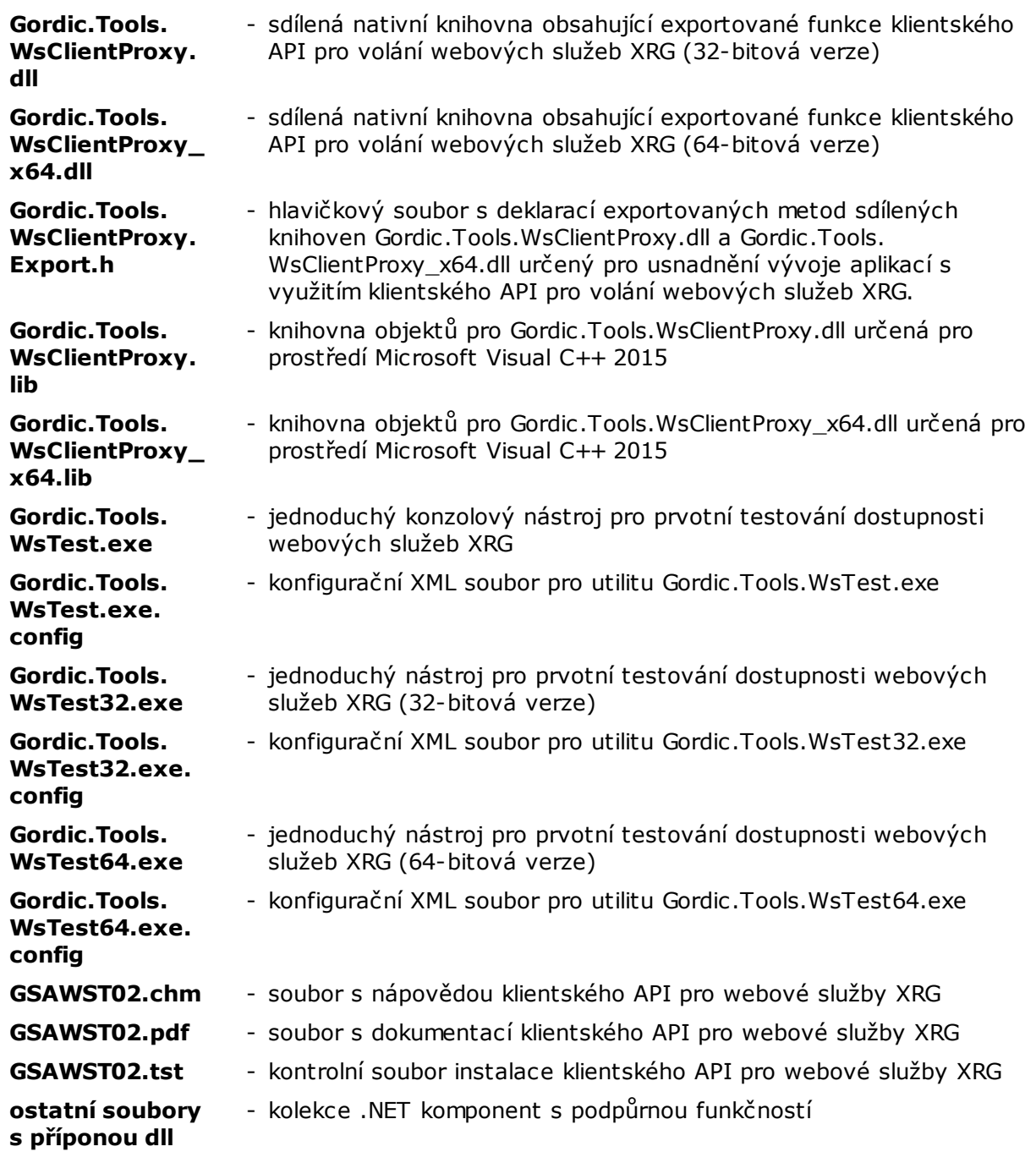

# <span id="page-9-0"></span>2 Popis programového rozhraní

# *2.1 Popis knihovnen Gordic.Tools.WsClientProxy a Gordic.Tools.WsClientProxy\_x64*

Knihovny Gordic.Tools.WsClientProxy a Gordic.Tools.WsClientProxy\_x64 jsou sdílenými nativními knihovnami obsahující exportované funkce klientského API pro volání webových služeb XRG. Pomocí této funkcionality lze provést programové spuštění všech webových metod implementovaných v rozhraní XRG. Vlastnosti volání jednotlivých webových metod se přitom ovlivňují pomocí nastavení hodnot [parametrů](#page-9-1) knihovny Gordic.Tools.WsClientProxy nebo Gordic.Tools.WsClientProxy\_x64, a to vždy ještě před jejich vlastním spuštěním. Názorně je tento přístup demonstrován na [příkladu](#page-25-0) použití knihovny Gordic.Tools.WsClientProxy, resp. Gordic.Tools.WsClientProxy\_x64.

#### **Seznam exportovaných funkcí knihovny Gordic.Tools.WsClientProxy a Gordic.Tools. WsClientProxy\_x64** :

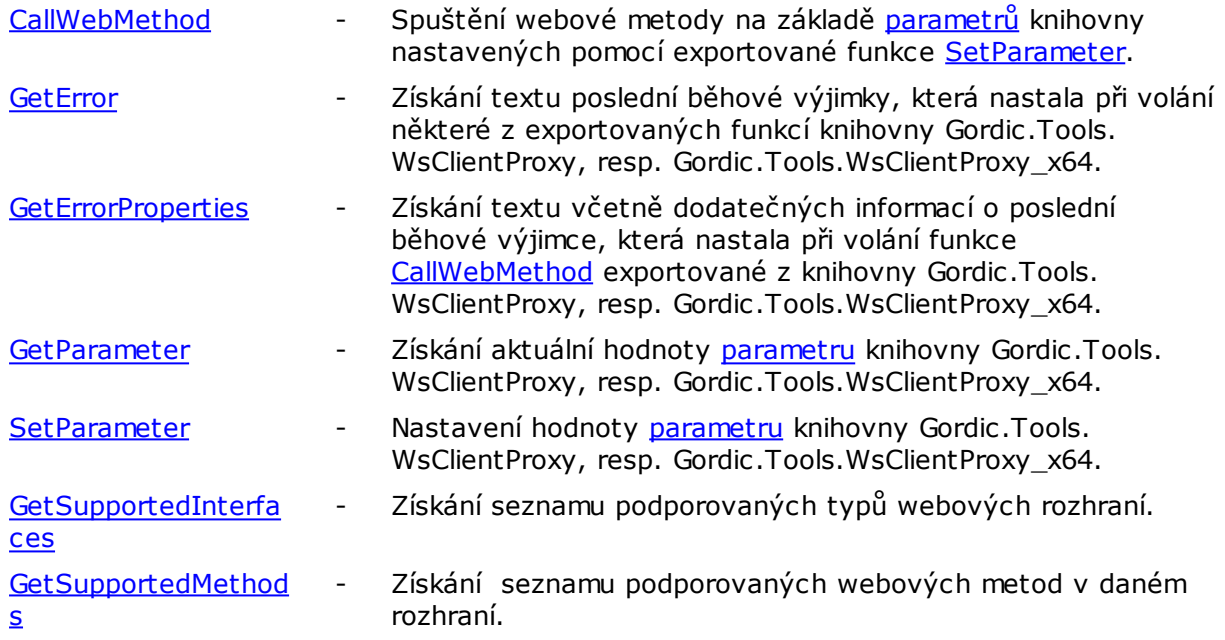

#### <span id="page-9-1"></span>*2.1.1 Seznam parametrů knihovny Gordic.Tools.WsClientProxy a Gordic.Tools.WsClientProxy\_x64*

Parametrem knihovny Gordic.Tools.WsClientProxy a Gordic.Tools.WsClientProxy\_x64 se rozumí uspořádaná dvojice řetězců název - hodnota, jejichž pomocí lze ovlivnit chování klientského API webových služeb XRG při volání konkrétní webové metody. Aktuální hodnotu jednotlivých parametrů lze získat voláním funkce [GetParameter](#page-13-0) nebo naopak nastavit je pomocí funkce [SetParameter](#page-14-0). Hodnoty všech požadovaných parametrů je nicméně potřeba nastavit ještě před vlastním voláním funkce [CallWebMethod.](#page-11-0)

Seznam parametrů knihovny Gordic.Tools.WsClientProxy:

**Url** - URL adresa instalace webové služby na serveru. Povinný

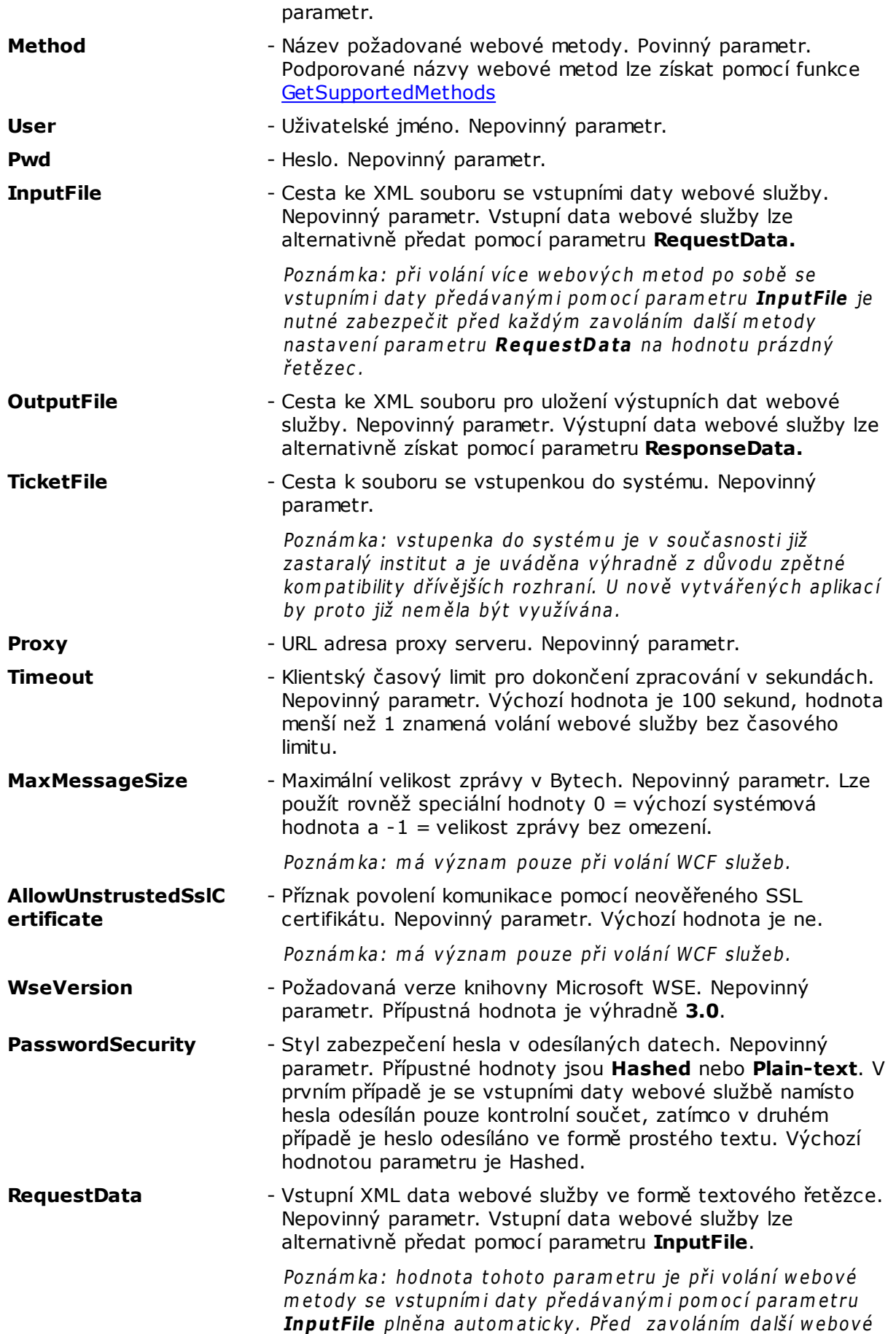

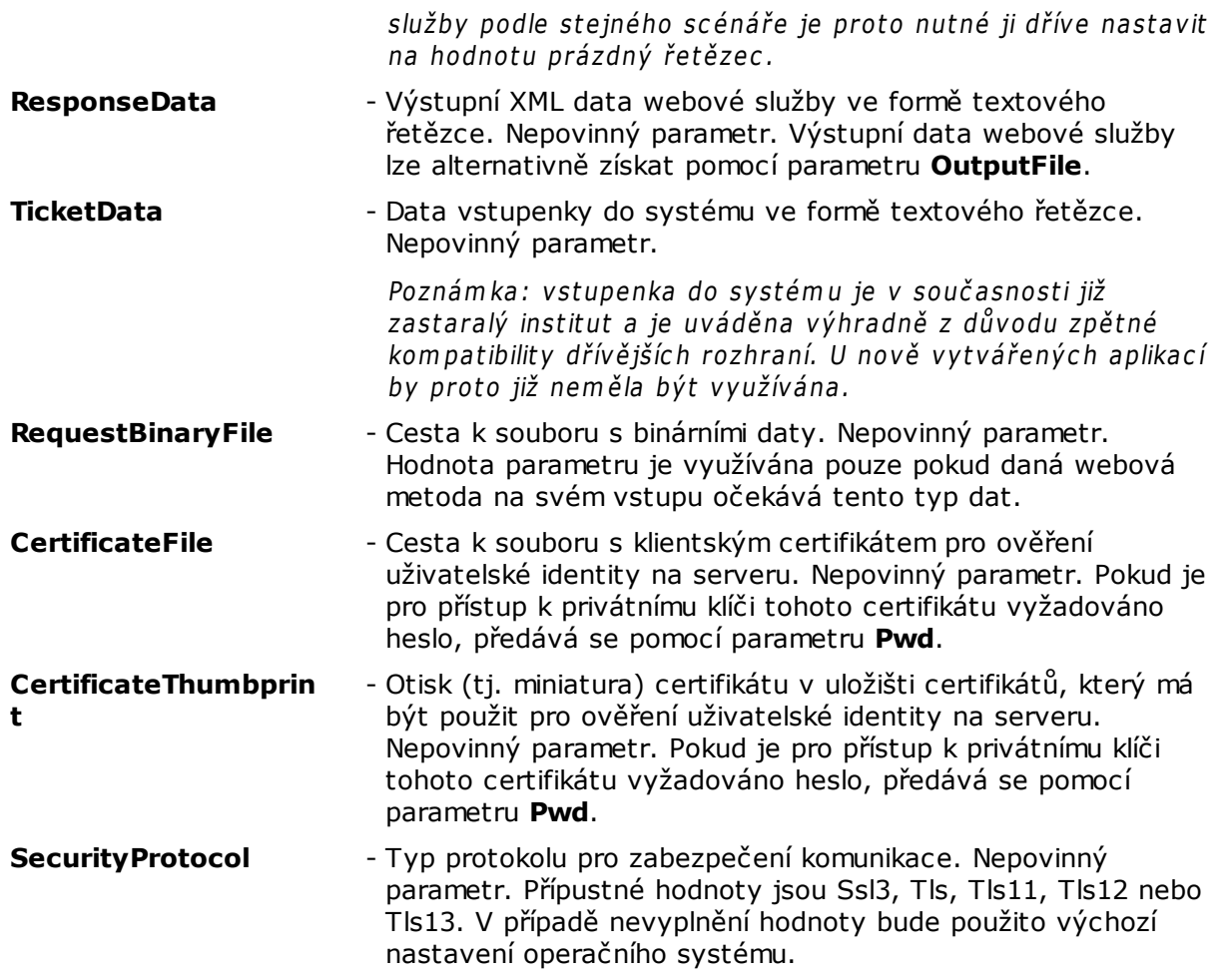

# <span id="page-11-0"></span>*2.1.2 Popis funkce CallWebMethod*

#### **Definice :**

**bool CallWebMethod ( );**

#### **Popis :**

Spuštění webové metody na základě [parametrů](#page-9-1) knihovny nastavených pomocí exportované funkce [SetParameter](#page-14-0).

#### **Vstupní parametry :**

Tato funkce nemá žádné vstupní parametry.

#### **Návratová hodnota :**

Funkce v případě úspěšného provedení požadované akce vrací hodnotu **true**, naopak v případě výskytu běhové výjimky je vrácena hodnota **false**. Text této výjimky je možno získat následným voláním funkce [GetError](#page-12-0) nebo [GetErrorProperties.](#page-12-1)

#### <span id="page-12-0"></span>*2.1.3 Popis funkce GetError*

#### **Definice :**

```
bool GetError (
    char * buffe r,
    long bufferLength
);
```
#### **Popis :**

Získání textu poslední běhové výjimky, která nastala při volání některé z exportovaných funkcí knihovny Gordic.Tools.WsClientProxy.

#### **Vstupní parametry :**

buffer

ukazatel na buffer pro uložení textu chyby

bufferLength

velikost bufferu v Bytech

#### **Návratová hodnota :**

Funkce v případě úspěšného získání textu výjimky vrací hodnotu **true**, v opačném případě je vrácena hodnota **false**.

#### <span id="page-12-1"></span>*2.1.4 Popis funkce GetErrorProperties*

#### **Definice :**

```
bool GetErrorProperties (
    ch a r * m e ssageBuffe r ,
    lo n g m e ssageBuffe rLength,
     ch a r * typeBuffe r ,
     lo n g typeBuffe rLength,
    int * code,
    in t * e x tendedCode ,
    ch a r * te chMe ssageBuffe r ,
    lo n g te chMe ssageBuffe rLength,
    char * userMessageBuffer,
    lo n g use rMe ssageBuffe rLength
);
```
#### **Popis :**

Získání textu včetně dodatečných informací o poslední běhové výjimce, která nastala při volání funkce [CallWebMethod](#page-11-0) exportované z knihovny Gordic.Tools.WsClientProxy.

#### **Vstupní parametry :**

<sup>m</sup> essageBuffer

ukazatel na buffer pro uložení textu chyby

```
m essageBufferLength
```
velikost bufferu pro uložení textu chyby v Bytech

typeBuffer

ukazatel na buffer pro uložení typu chyby. Typ chyby přitom představuje konstantní řetězec umožňující bližší kategorizaci běhových výjimek. možné typy chyb jsou následující : aplikacni-chyba, technologicka-chyba, zaznam-uzamcen, zaznam-nenalezen nebo jinachyba.

typeBufferLength

velikost bufferu pro uložení typu chyby v Bytech

c ode

ukazatel na proměnnou pro uložení čísla chyby

extendedCode

ukazatel na proměnnou pro uložení doplňkového čísla chyby

tec hM essageBuffer

ukazatel na buffer pro uložení technologicky zaměřeného popisu chyby

tec Message Buffer Length

velikost bufferu pro uložení technologicky zaměřeného popisu v Bytech

userM essageBuffer

ukazatel na buffer pro uložení uživatelsky orientovaného textu chyby

userM essageBufferLength

velikost bufferu pro uložení uživatelsky orientovaného textu popisu v Bytech

#### **Návratová hodnota :**

Funkce v případě úspěšného získání textu výjimky vrací hodnotu **true**, v opačném případě je vrácena hodnota **false**.

#### <span id="page-13-0"></span>*2.1.5 Popis funkce GetParameter*

**Definice :**

```
bool GetParameter (
   const char * param e te rNam e,
    char * buffe r,
   long bufferLength
);
```
#### **Popis :**

Získání aktuální hodnoty [parametru](#page-9-1) knihovny Gordic.Tools.WsClientProxy.

#### **Vstupní parametry :**

param eterNam <sup>e</sup>

název [parametru](#page-9-1) knihovny Gordic.Tools.WsClientProxy

buffer

ukazatel na buffer pro uložení hodnoty parametru

#### bufferLength

velikost bufferu v Bytech

#### **Návratová hodnota :**

Funkce v případě úspěšného provedení požadované akce vrací hodnotu **true**, naopak v případě výskytu běhové výjimky je vrácena hodnota **false**. Text této výjimky je možno získat následným voláním funkce [GetError](#page-12-0).

#### <span id="page-14-0"></span>*2.1.6 Popis funkce SetParameter*

#### **Definice :**

```
bool SetParameter (
    const char * param e te rNam e,
    const char * param e te rV alue
);
```
#### **Popis :**

Nastavení hodnoty [parametru](#page-9-1) knihovny Gordic. Tools. WsClientProxy.

#### **Vstupní parametry :**

param eterNam <sup>e</sup>

název [parametru](#page-9-1) knihovny Gordic. Tools. WsClient Proxy

param eterValue

požadovaná hodnota [parametru](#page-9-1) knihovny Gordic.Tools.WsClientProxy. Vložením prázdného řetězce je hodnota parametru vymazána.

#### **Návratová hodnota :**

Funkce v případě úspěšného provedení požadované akce vrací hodnotu **true**, naopak v případě výskytu běhové výjimky je vrácena hodnota **false**. Text této výjimky je možno získat následným voláním funkce [GetError](#page-12-0).

#### <span id="page-14-1"></span>*2.1.7 Popis funkce GetSupportedInterfaces*

#### **Definice :**

```
bool GetSupportedInterfaces (
   char * buffer,
   long bufferLength
);
```
#### **Popis :**

Získání seznamu podporovaných typů webových rozhraní. Seznam je uveden v jednom řetězci, přičemž názvy jednotlivých podporovaných rozhraní v něm jsou odděleny čárkami.

#### **Vstupní parametry :**

buffer

ukazatel na buffer pro uložení seznamu podporovaných typů webových rozhraní

bufferLength

velikost bufferu v Bytech

#### **Návratová hodnota :**

Funkce v případě úspěšného provedení požadované akce vrací hodnotu **true**, naopak v případě výskytu běhové výjimky je vrácena hodnota **false**. Text této výjimky je možno získat následným voláním funkce [GetError](#page-12-0).

#### <span id="page-15-0"></span>*2.1.8 Popis funkce GetSupportedMethods*

#### **Definice :**

```
bool GetSupportedMethods (
   const char * interface Name,
   char * buffe r,
   long bufferLength
);
```
#### **Popis :**

Získání seznamu podporovaných webových metod v daném rozhraní. Seznam je uveden v jednom řetězci, přičemž názvy jednotlivých podporovaných webových metod v něm jsou odděleny čárkami.

#### **Vstupní parametry :**

inter fac eNam e

název webového rozhraní získaného pomocí funkce [GetSupportedInterfaces](#page-14-1)

buffer

ukazatel na buffer pro uložení seznamu podporovaných webových metod

bufferLength

velikost bufferu v Bytech

#### **Návratová hodnota :**

Funkce v případě úspěšného provedení požadované akce vrací hodnotu **true**, naopak v případě výskytu běhové výjimky je vrácena hodnota **false**. Text této výjimky je možno získat následným voláním funkce [GetError](#page-12-0).

### <span id="page-15-1"></span>*2.2 Popis komponenty Gordic.Tools.WsClient*

Komponenta Gordic.Tools.WsClient je .NET assembly obsahující sadu veřejnných vlastností a metod klientského API webových služeb XRG. Zmíněné vlastnosti a metody jsou ve zdrojovém kódu dostupné prostřednictvím instance třídy **Gordic.Tools.WsClient.GWsClient**. Pomocí zde obsažené funkcionality lze provést programové spuštění všech webových metod implementovaných v rozhraní XRG. Atributy volání jednotlivých webových metod se přitom ovlivňují pomocí nastavení hodnot zveřejněných [vlastností](#page-16-0) objektu, a to vždy ještě před jejich vlastním spuštěním. Názorně je tento přístup demonstrován na [příkladu](#page-26-0) použití komponenty

Gordic.Tools.WsClient.

#### **Seznam veřejných vlastností komponenty Gordic.Tools.WsClient** :

viz. kapitola *[vlastnosti](#page-16-0)* komponenty Gordic. Tools. WsClient

#### **Seznam veřejných metod komponenty Gordic.Tools.WsClient** :

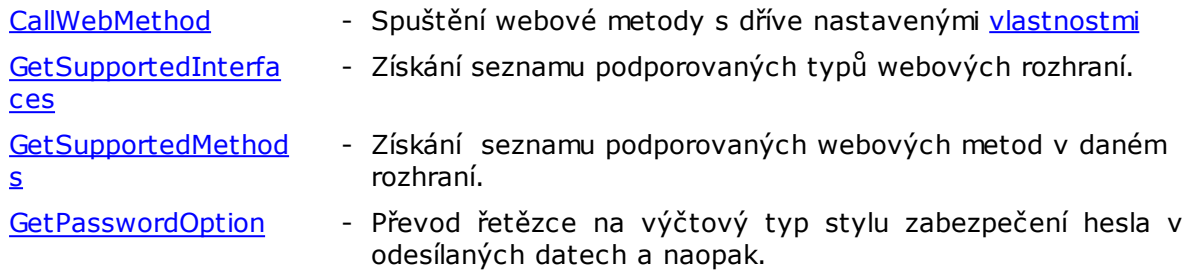

#### <span id="page-16-0"></span>*2.2.1 Vlastnosti komponenty Gordic.Tools.WsClient*

Všechny vlastnosti komponenty Gordic.Tools.WsClient jsou dostupné prostřednictvím instance třídy **Gordic.Tools.WsClient.GWsClient**. Tyto vlastnosti jsou zpravidla určeny jak pro čtení, tak i pro zápis. Pomocí nastavení jejich hodnot se ovlivňují atributy volání jednotlivých webových služeb metodou [CallWebMethod](#page-18-0).

#### **Seznam veřejných vlastností komponenty Gordic.Tools.WsClient :**

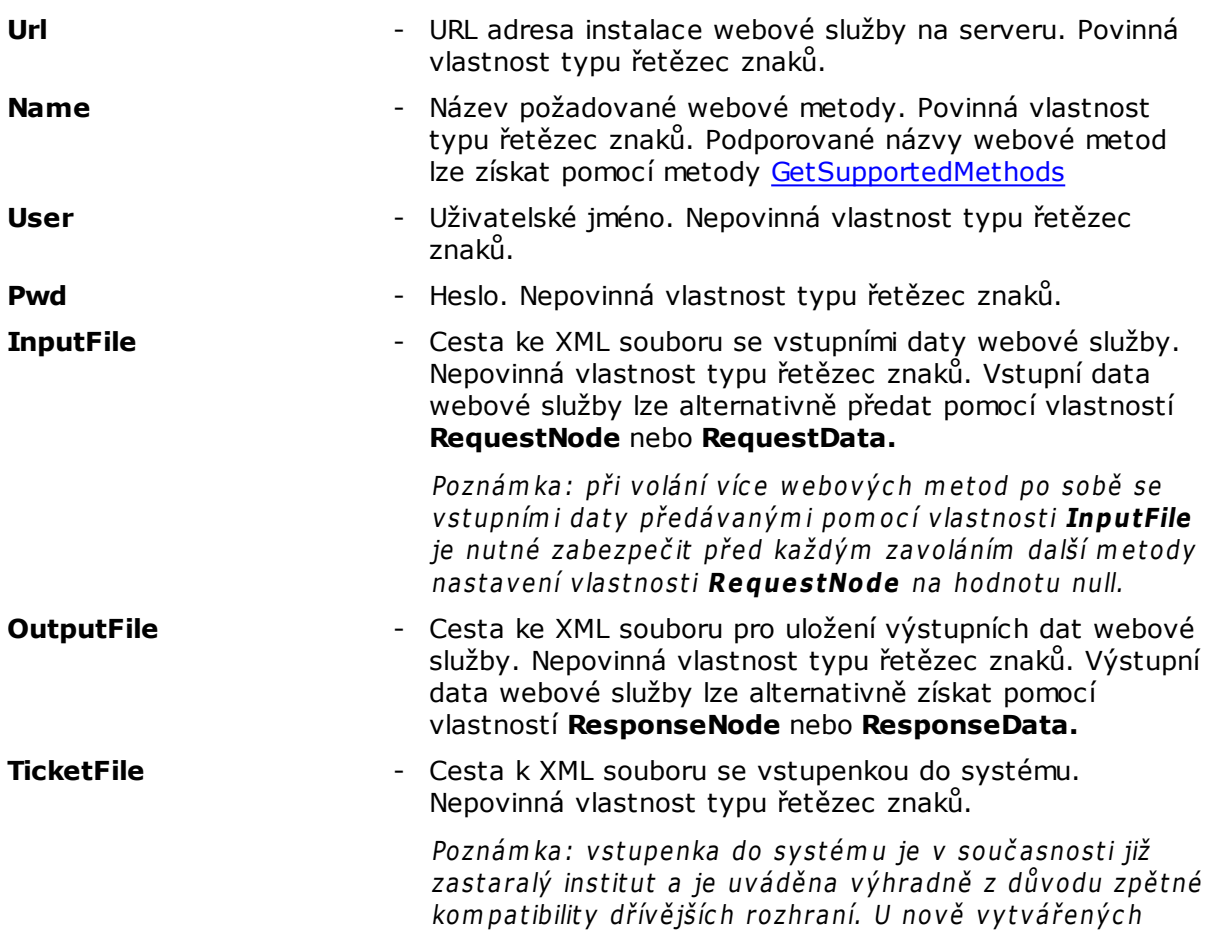

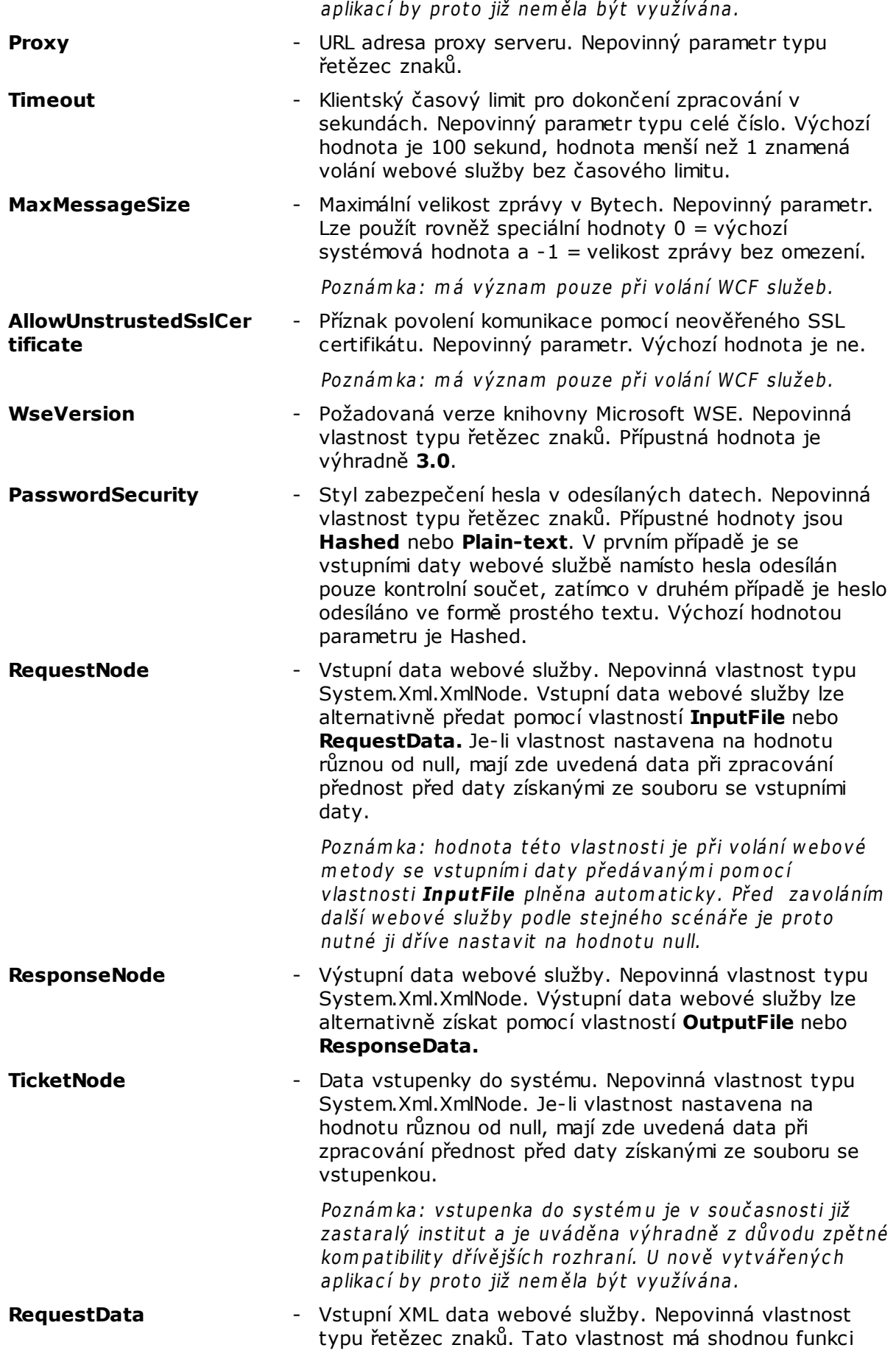

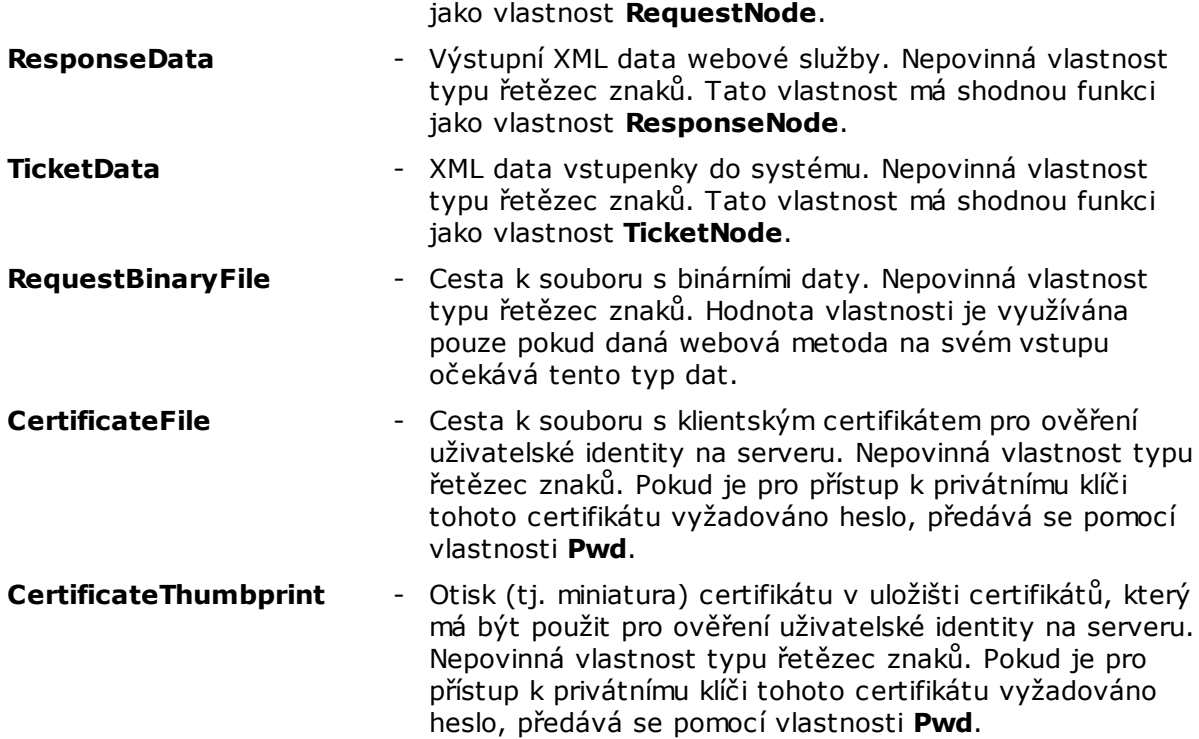

#### <span id="page-18-0"></span>*2.2.2 Popis metody CallWebMethod*

#### **Definice :**

**public void CallWebMethod ( );**

#### **Popis :**

Spuštění webové metody na základě dříve nastavených [vlastností](#page-16-0).

#### **Vstupní parametry :**

Tato metoda nemá žádné vstupní parametry.

#### **Návratová hodnota :**

Tato metoda nemá návratovou hodnotu.

#### <span id="page-18-1"></span>*2.2.3 Popis metody GetSupportedInterfaces*

#### **Definice :**

**public string GetSupportedInterfaces ( );**

#### **Popis :**

Získání seznamu podporovaných typů webových rozhraní. Seznam je uveden ve výstupním řetězci, přičemž názvy jednotlivých podporovaných rozhraní v něm jsou odděleny čárkami.

#### **Vstupní parametry :**

Tato metoda nemá žádné vstupní parametry.

#### **Návratová hodnota :**

Seznam názvů podporovaných webových rozhraní oddělený čárkami.

#### <span id="page-19-0"></span>*2.2.4 Popis metody GetSupportedMethods*

#### **Definice :**

```
public string GetSupportedMethods (
   string interfaceName
);
```
#### **Popis :**

Získání seznamu podporovaných webových metod v daném rozhraní. Seznam je uveden ve výstupním řetězci, přičemž názvy jednotlivých podporovaných webových metod v něm jsou odděleny čárkami.

#### **Vstupní parametry :**

#### inter fac eNam e

název webového rozhraní získaného pomocí metody [GetSupportedInterfaces](#page-18-1)

#### **Návratová hodnota :**

Seznam názvů podporovaných webových metod rozhraní oddělený čárkami.

#### <span id="page-19-1"></span>*2.2.5 Popis metody GetPasswordOption*

#### **Definice :**

```
public string GetPasswordOption (
   Gordic.Tools.WsClient.GWsClient.PasswordOption passwordOption
);
```

```
public Gordic.Tools.WsClient.GWsClient.PasswordOption GetPasswordOption (
   string passwordOption
);
```
#### **Popis :**

Převod řetězce na výčtový typ stylu zabezpečení hesla v odesílaných datech a naopak.

#### **Vstupní parametry :**

passw ordOption

styl zabezpečení hesla v jednom z následujících tvarů :

hodnota výčtového typu **Gordic.Tools.WsClient.GWsClient.PasswordOption**

textový řetězec s přípustnými hodnotami **Hashed** nebo **Plain-text**.

#### **Návratová hodnota :**

<span id="page-20-0"></span>Konvertovaná hodnota stylu zabezpečení hesla v odesílaných datech.

# *2.3 Testovací nástroj Gordic.Tools.WsTest32 a Gordic.Tools.WsTest64*

Nástroj Gordic.Tools.WsTest32, resp. Gordic.Tools.WsTest64, je dodáván společně s klientským API pro volání webových služeb XRG a je určen výhradně pro testování dostupnosti webových služeb XRG. Tento nástroj je vytvořen v prostředí Microsoft Visual C+ + 2015, využívá knihovny MFC a je kompilován pro platformu Windows, a to buď v 32 nebo v 64 bitové verzi. Po jeho spuštění je zobrazeno hlavní okno, jehož příklad je vidět na následujícím obrázku :

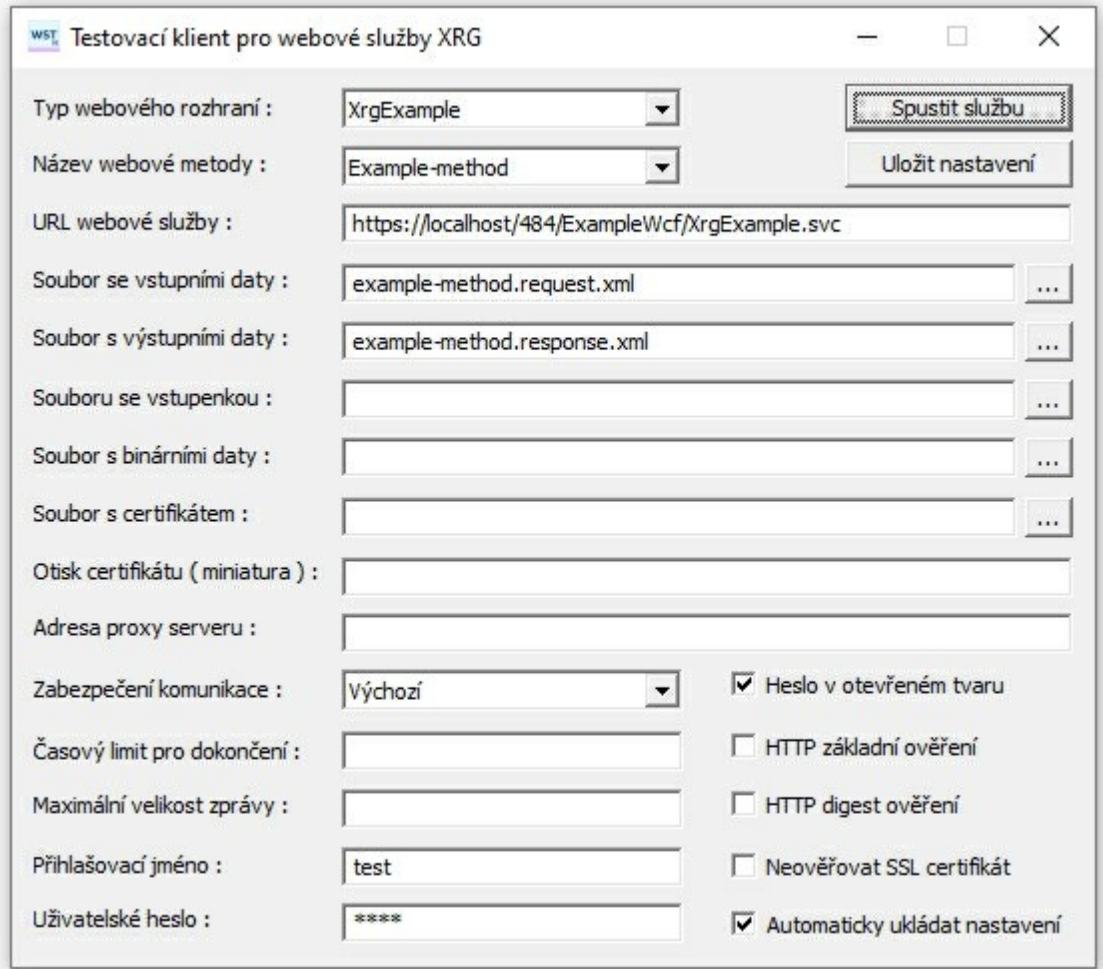

Popis ovládacích prvků hlavního okna testovacího nástroje Gordic.Tools.WsTest32, resp. Gordic.Tools.WsTest64 :

**Pole Typ** - Slouží pro výběr názvu požadovaného webového rozhraní. Jedná se o

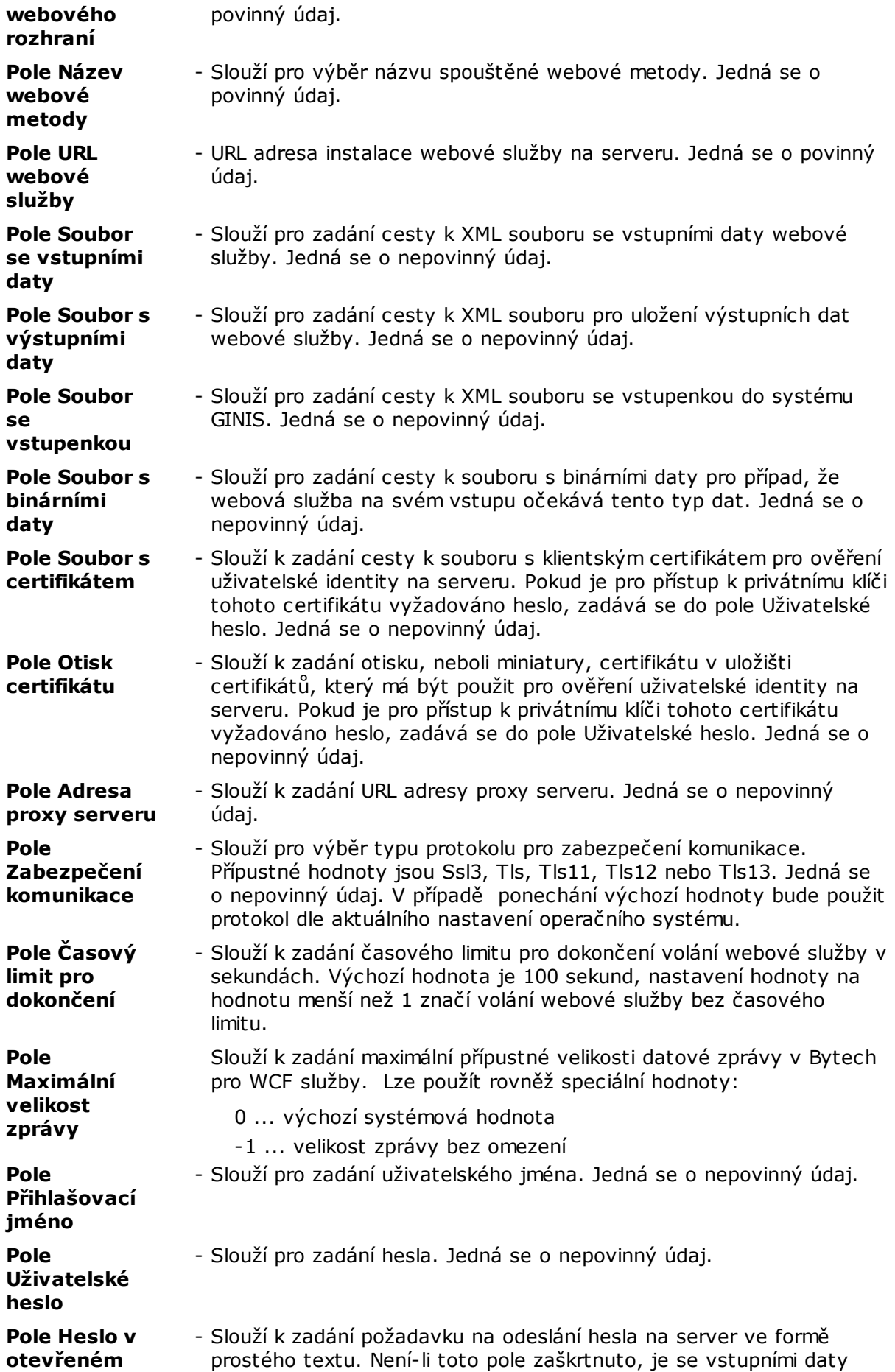

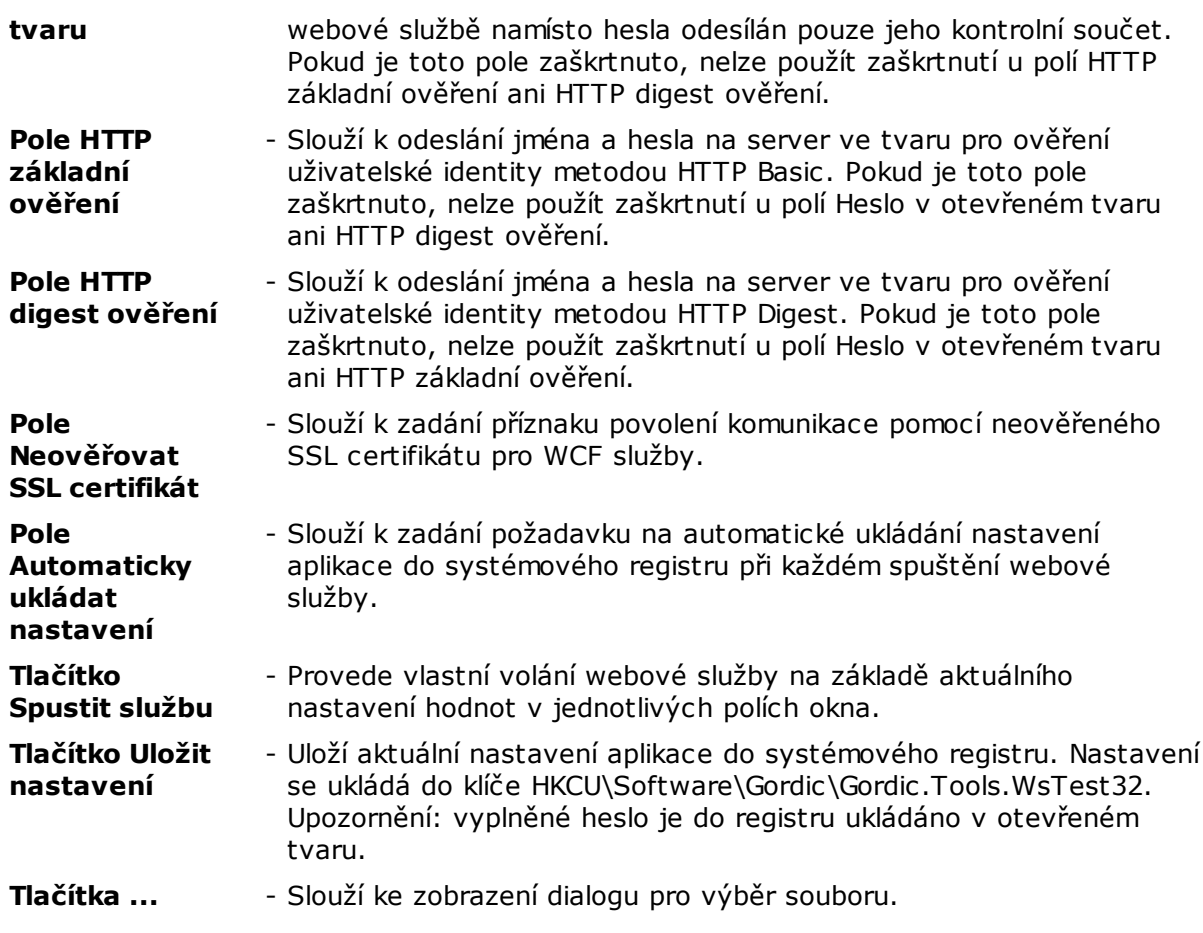

# <span id="page-22-0"></span>*2.4 Testovací nástroj Gordic.Tools.WsTest*

Nástroj Gordic.Tools.WsTest je dodáván společně s klientským API pro volání webových služeb XRG a je určen výhradně pro testování dostupnosti webových služeb XRG. Jedná se o konzolovou aplikaci určenou pro běhové prostředí Microsoft .NET Framework. Po jeho spuštění bez parametrů je zobrazena nápověda k použití programu tak, jak ukazuje následující obrázek :

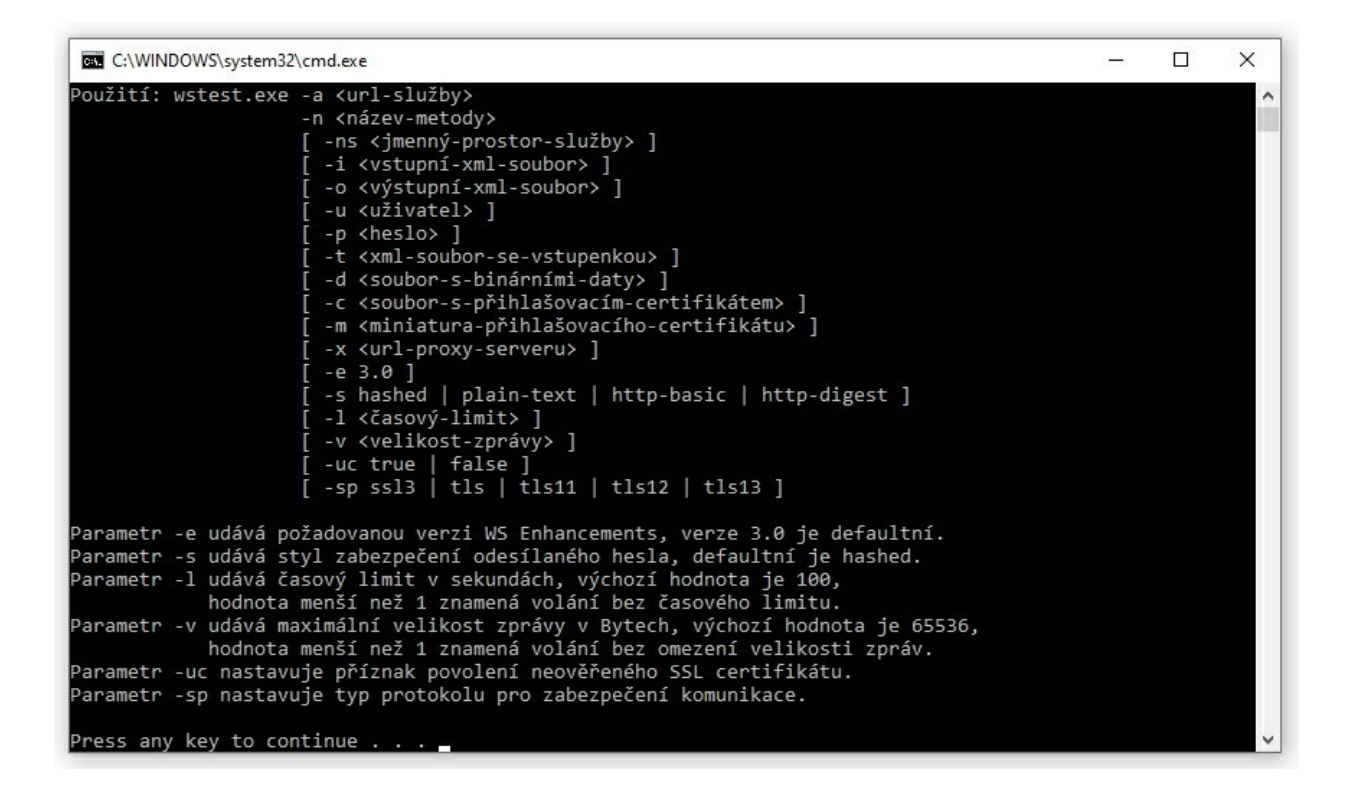

Význam jednotlivých parametrů testovacího nástroje Gordic.Tools.WsTest je následovný :

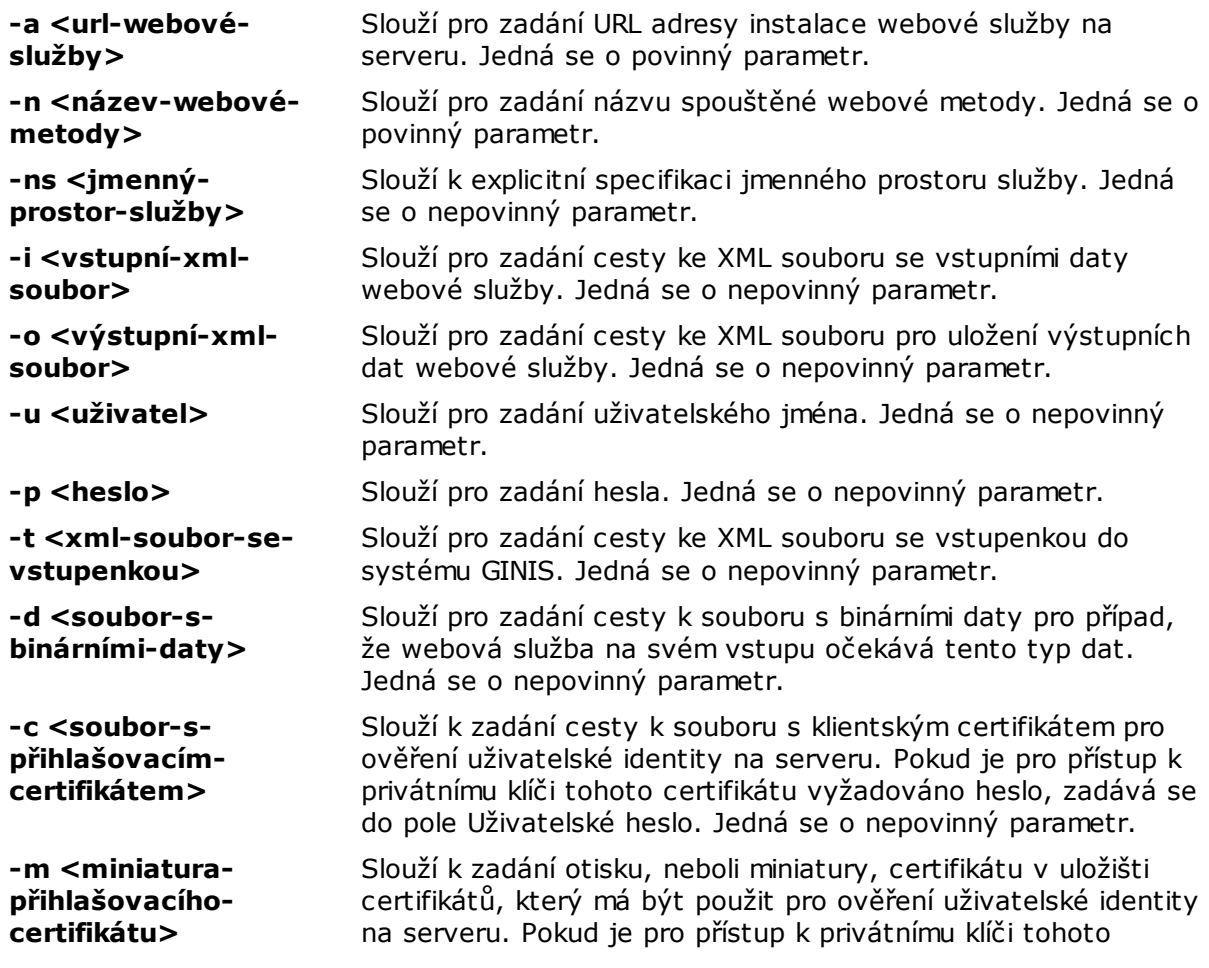

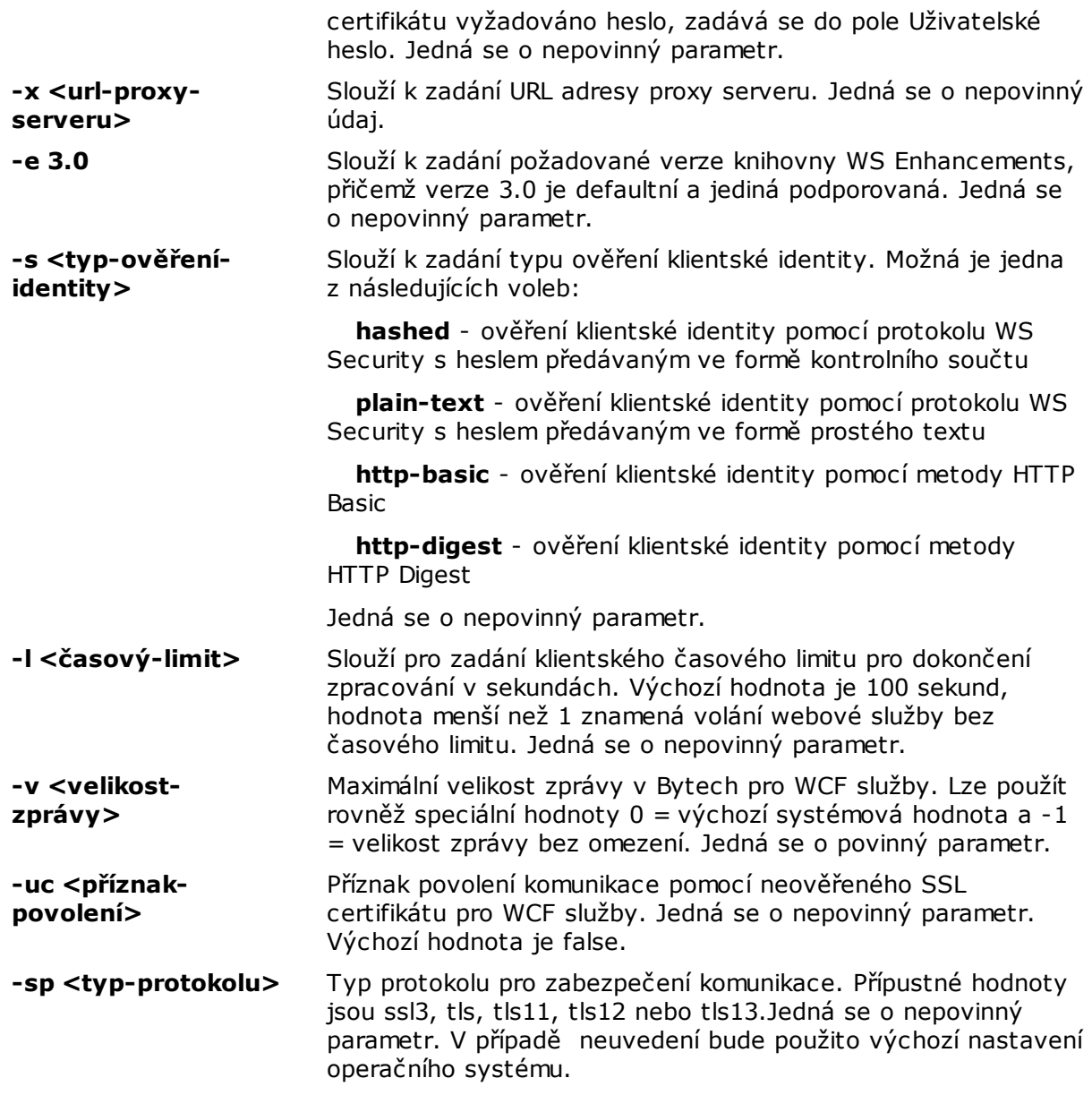

# <span id="page-25-0"></span>3 Postupy a návody

## *3.1 Příklad použití knihovny Gordic.Tools.WsClientProxy a Gordic.Tools.WsClientProxy\_x64*

Následující příklad v syntaxi jazyka C++ demonstruje spuštění webové metody ws-info z imaginární URL adresy http://localhost/example/example.asmx pomocí exportovaných metod knihovny Gordic.Tools.WsClientProxy, resp. Gordic.Tools.WsClientProxy\_x64. Vstupní data jsou načtena ze souboru c:\tmp\request.xml a výstup webové metody je uložen do souboru c:\tmp\response.xml. V případě úspěšného vykonání webové metody je na standardní výstup vypsán text ok, v opačném případě je vypsán text běhové výjimky.

```
#include "Gordic.Tools.WsClientProxy.Export.h"
void main() {
  bool result = false;
  char text[1024] = "ok";
  do {
      // nastavení URL adresy webové služby
      if(! SetParameter("Url","http://localhost/example/example.asmx")) break;
      // nastavení názvu požadované webové metody
      if(! SetParameter("Method","ws-info")) break;
      // nastavení cesty k souboru se vstupními daty
      if(! SetParameter("InputFile","c:\\tmp\\request.xml")) break;
      // nastavení cesty k souboru pro uložení výstupních dat
      if(! SetParameter("OutputFile","c:\\tmp\\response.xml")) break;
      // vlastní spuštění webové metody
      result = CallWebMethod();
   } while(false); // end while
   // získání textu případné běhové výjimky
   if(result == false) GetError(text, sizeof(text));
   // vypsání výsledku
   cout << text << endl;
```

```
} // end main
```
### <span id="page-26-0"></span>*3.2 Příklad použití komponenty Gordic.Tools.WsClient*

Následující příklad v syntaxi jazyka C# demonstruje spuštění webové metody ws-info z imaginární URL adresy http://localhost/example/example.asmx pomocí exportovaných metod knihovny Gordic.Tools.WsClientProxy. Vstupní data jsou načtena ze souboru c:\tmp\request. xml a výstup webové metody je uložen do souboru c:\tmp\response.xml. V případě úspěšného vykonání webové metody je na standardní výstup vypsán text ok, v opačném případě je vypsán text běhové výjimky.

```
using System;
using Gordic.Tools.WsClient;
static void Main(string[] args) {
   try {
      // vytvoření instance třídy Gordic.Tools.WsClient.GWsClient
      GWsClient 1 oWsClient = new GWsClient();
      // nastavení vlastností pro volání webové metody
      l_oWsClient.Name = "ws-info";
      l_oWsClient.Url = "http://localhost/example/example.asmx";
      l oWsClient.InputFile = @"c:\temp\request.xml";l_oWsClient.OutputFile = @"c:\tmp\response.xml";
      // vlastní spuštění webové metody
      l_oWsClient.CallWebMethod();
      Console.WriteLine("ok");
   } // end try
   catch(Exception e) {
      Console.WriteLine(e.Message);
   } // end catch
} // end method
```
### <span id="page-26-1"></span>*3.3 Použití konfiguračního souboru aplikace*

Použití konfiguračního souboru volající aplikace je nezbytné v případě, že volaná webová služba je nakonfigurována na zabezpečení výstupních dat pomocí bezpečnostní známky s heslem předávaným formou kontrolního součtu. Není-li v takovém případě při volání webové služby příslušný konfigurační soubor aplikace nalezen, je při ověření výstupních dat generována běhová výjimka.

Konfigurační soubor je standardní XML konfigurační soubor pro prostředí Microsoft .NET Framework. Tento soubor musí být umístěn ve stejném adresáři jako exe soubor volající aplikace a musí mít s tímto exe souborem shodný název, doplněný navíc o příponu .config. Má-li tedy spustitelný soubor aplikace volající webovou službu název např. MojeAplikace.exe, bude název konfiguračního souboru MojeAplikace.exe.config. Obsah konkrétního konfiguračního souboru se může v závislosti na typu aplikace lišit, avšak pro ověření zabezpečení výstupních dat z webové služby XRG je zapotřebí uvést minimálně následující údaje:

```
<?xml version="1.0" encoding="utf-8"?>
<configuration>
```

```
<configSections>
    <section name="microsoft.web.services3"
             type="Microsoft.Web.Services3.Configuration.
WebServicesConfiguration,
                   Microsoft.Web.Services3,
                   Version=3.0.0.0, Culture=neutral,
                   PublicKeyToken=31bf3856ad364e35" />
  </configSections>
  <microsoft.web.services3>
    <security>
      <securityTokenManager>
        <add localName="UsernameToken"
             type="Gordic.Tools.WsClient.GWseTokenManager3, Gordic.Tools.
WsClient"
             namespace="http://docs.oasis-open.org/wss/2004/01/oasis-200401-
wss-wssecurity-secext-1.0.xsd" />
     </securityTokenManager>
    </security>
  </microsoft.web.services3>
</configuration>
```
# <span id="page-28-0"></span>4 Dodatky a změny

### *4.1 O společnosti GORDIC spol. s r. o.*

Firma GORDIC spol. s r. o. vznikla v Jihlavě v roce 1990 jako soukromá softwarová firma. Jádro firmy tvoří výkonný programátorský a analytický tým, převážně složený z bývalých pracovníků státní správy a bankovnictví, doplněný o softwarové a hardwarové specialisty na vysoké odborné úrovni.

Firma se zaměřila na vývoj, tvorbu a prodej flexibilního, legislativně závislého software pro oblast státní správy a samosprávy. V této oblasti se stal tento software velmi oblíbený a užívá jej několik tisíc uživatelů, mimo jiné resort MO ČR, magistrátní úřady města Prahy, Brna a Ostravy včetně podřízených organizací, 55 okresních úřadů, městské a obecní úřady, další rozpočtové i příspěvkové organizace. Postupně došlo k rozšíření i mimo oblast státní správy a samosprávy.

Péče o zákazníka poskytovaná firmou je komplexní. K nejdůležitějším výhodám, které zákazník získá, je spolehlivost, rychlost, variabilita a legislativní závislost programového vybavení, podpora prostřednictvím poskytovaných konzultací a hotline a v neposlední řadě metodická podpora a podpora spočívající v systematické odborné přípravě pracovníků uživatele.

Více informací o společnosti GORDIC spol. s r. o. naleznete na stránkách [www.gordic.cz](http://www.gordic.cz).

## <span id="page-28-1"></span>*4.2 O informačním systému GINIS*

**[GORDIC](#page-28-0) GINIS** představuje komplexní řešení informačního systému organizace. Zahrnuje ekonomické agendy, řízení oběhu dokumentů prostřednictvím spisové služby, řadu registrů a správních agend včetně softwarového řešení vedení správního řízení. Systém je vyvíjen od samého počátku s ohledem na legislativní prostředí veřejné správy s vysokými nároky na bezpečnost a autentičnost a disponuje řadou modulů pro podporu specifických činností státních a samosprávních úřadů. Jeho součástí jsou také aplikace pro podporu egovernmentu, včetně moderních portálových komponent. Také díky tomu je GINIS v současnosti nejpoužívanějším komplexním informačním systémem v této oblasti.

#### **Základní komponenty informačního systému GINIS**

- Jádro systému
- Subsystém Ekonomika
- Subsystém Spisová služba
- · Subsystém Personalistika
- Subsystém Registry
- Subsystém Správní agendy

#### **Informační systém GINIS a technologie**

Společnost GORDIC spol. s r.o. pokračuje v nastoupeném směru vývoje aplikací infomačního systému GINIS v technologii .NET. Orientace na tuto platformu byla zvolena zejména pro moderní pojetí její technologické architektury, která umožňuje okamžitě řešit většinu požadavků kladených v současnosti na softwarové produkty GORDIC. Kromě toho obsahuje programový model .NET kompaktní a ucelenou sadu nástrojů a komponent, jež po všech stránkách představuje přirozené pokračování ve vývoji informačního systému GINIS.

Výraznou modernizací IS GINIS je změna architektury systému z modelu klient-server do tzv. n-vrstvé architektury. Jedná se o rozdělení původně monolitických aplikací do více logických aplikačních celků. V této souvislosti přitom můžeme označit současnou etapu budování systému za přechod od vývoje tzv. tlustých klientů na vytváření tzv. distribuovaných aplikací.

Jednou z výrazných vlastností systému GINIS je jeho otevřenost umožňující kontrolovatelnou a bezpečnou výměnu dat s dalšími IS v organizaci i mimo ni. Integrační platforma GINIS zahrnuje komplexní soubor technologií, zaměřených na procesní i datovou integraci heterogenních softwarových systémů a aplikací.

#### **Integrační platforma GINIS**

- sjednocuje integrační technologie do společné platformy založené na používání mezinárodních otevřených průmyslových standardů,
- umožňuje bezproblémovou implementaci nezávisle na organizačním uspořádání, či fyzickém rozdělení subjektu do více geograficky oddělených lokalit,
- poskytuje zabezpečenou datovou komunikaci uvnitř organizace i mimo ni, k čemuž přednostně využívá existující IT infrastrukturu subjektu,
- podporuje alternativní přístup směřující k zavedení systémové integrace s progresivní architekturou orientovanou na služby, která je obecně známá pod termínem Services Oriented Architecture (SOA),
- přináší rozsáhlou množinu standardně dodávaných a provozem ověřených komponent, které vznikly na základě praktických požadavků z již realizovaných integračních projektů u subjektů z oblasti veřejné správy,
- garantuje vysokou flexibilitu, otevřenost a snadnou rozšiřitelnost, která vychází přímo ze základní koncepce integr. platformy GINIS, tedy orientace na použití standardizovaných technologií spojených s využitím jazyka XML,
- nabízí příležitost pro inovaci a optimalizaci stávajících procesů v organizaci s ohledem na snížení celkových nákladů na vlastnictví IT infrastruktury.

### <span id="page-29-0"></span>*4.3 Novinky*

#### **Nov inky ve verzi 4.84**

V této verzi nejsou žádné novinky.

#### **Nov inky ve verzi 4.82**

V této verzi nejsou žádné novinky.